# **Online Enrollment Guide**

# **Flexible Spending Account**

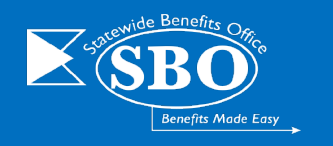

**YOU MUST ENROLL EACH PLAN YEAR** online during Open Enrollment to continue participation in the FSA Program. Elections **DO NOT** rollover to the next plan year automatically. If you do not enroll during Open Enrollment, then you must wait until the next Open Enrollment Period or until a qualifying event occursthat would justify a mid-year election change.

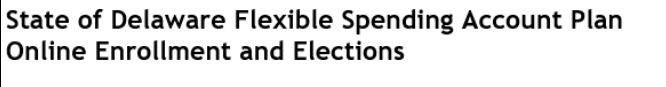

Please enter your Employee Identification Number:

State of Delaware Flexible Spending Account Plan **Online Enrollment and Elections** 

Please Enter the first 3 letters of your last name: Please enter the initial of your first name:

Access the **ASIFlex Online Enrollment Site** by logging into [Employee Self-Service](https://employeeselfservice.omb.delaware.gov/) through my.delaware.gov.

**Enter your Employee Identification Number** (Six-digit Employee ID **PLUS** the last four digits of the Social Security Number).

**Click** "*Continue*".

**Enter the first three letters of last name and then the initial of first name**.

**Click** "*Continue*".

*Employees may be prompted to enter full first name, last name or re-enter Employee <i>Identification Number (Employee ID plus the last four digits of your social security number) for verification purposes*.

### *Why doesn't the system recognize my information?*

If system does not recognize your information, it may be due to:

- **Did not enter the Employee Identification Number correctly**. It is your 6-digit employee ID, plus the last four digits of your social security number (no dashes or spaces).
- **Did not enter name correctly**. The name provided to ASI is what is entered into PHRST. This will include initials, hyphenations, pre-fixes, suffixes, etc.

Make your selection from the list of available choices below:

● Flexible Spending Account Elections

 $\bigcirc$  Mass Transit / Van Pool Elections

 $\bigcirc$  Parking Elections

 $\bigcirc$  Log out

**Select** "*Flexible Spending Account Elections*".

**Click** *"Continue"*.

**Note:** *If you wish to make a change to your FSA Open Enrollment elections, you may login and enroll again anytime during Open Enrollment using this procedure. The last enrollment submitted will be applied to your FSA participation.*

**Select** "*Decline*".

**Click** "*Continue*".

### **Health Care Account (HCFSA)**

*If you wish to participate*:

**Select** *"Health Care Account"*.

**Select** either Pay Period or Total for the Plan Year to enter your deductions. You may then enter either the Pay Period Amount or Annual Amount.

**Click** *"Calculate"*.

**Click** "*Continue"*.

*If you do not wish to participate*:

**Select** "*Decline*".

**Click** "*Continue*".

#### **Flexible Spending Account Elections**

**Flexible Spending Account Elections** 

CAUTION! Do not put money into the Dep

Decline, Lrealize Lam forfeiting this cost-saving benefit

or elder dependent while you work.)

**Dependent Care Account** 

Health Care Account (Qualified expenses include medical, dental, vision and prescriptions for you and your qualified dependents.) You may choose to participate in the Health Care Account or you may decline to enroll in this portion of the program:

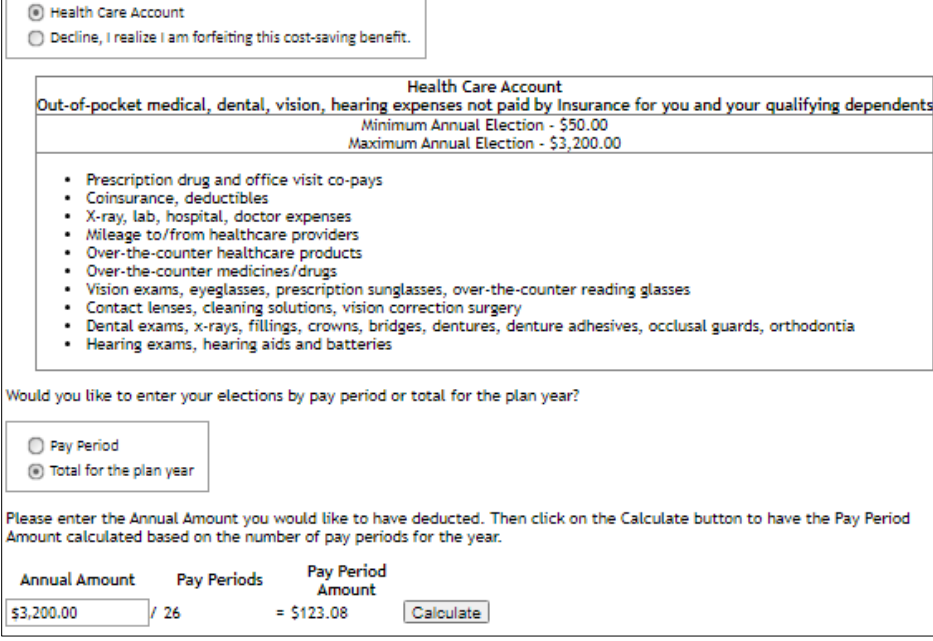

Dependent Care Account (Qualified expenses include care for the protection and well-being of a child (under age 1:

You may choose to participate in the Dependent Care Account or you may decline to enroll in this portion of the program:

ndent Care Account for health d child (dependents under age 13) or adult day

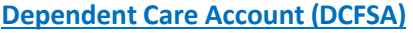

*If you wish to participate*:

**Select** "Dependent Care Account".

## **You will be required to confirm the age and number of dependents covered** under **the FSA when enroll**

**Select** either Pay the Plan Year to deductions. You the Pay Period A Amount.

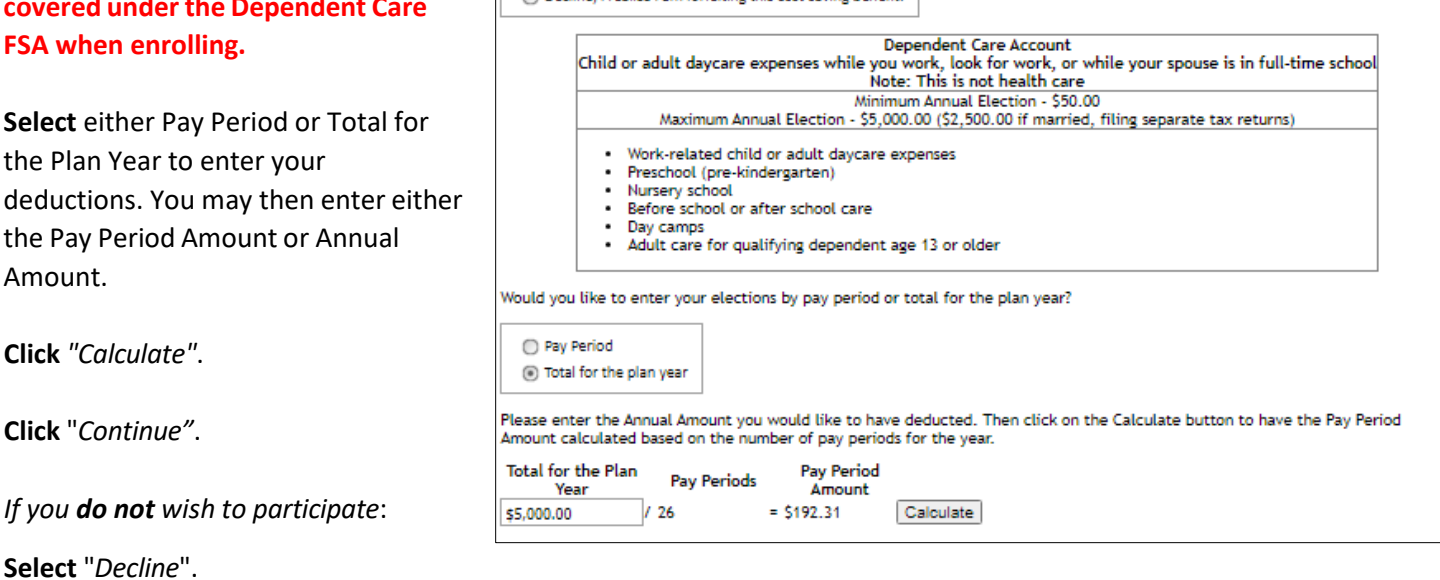

The Dependent Care Account is for

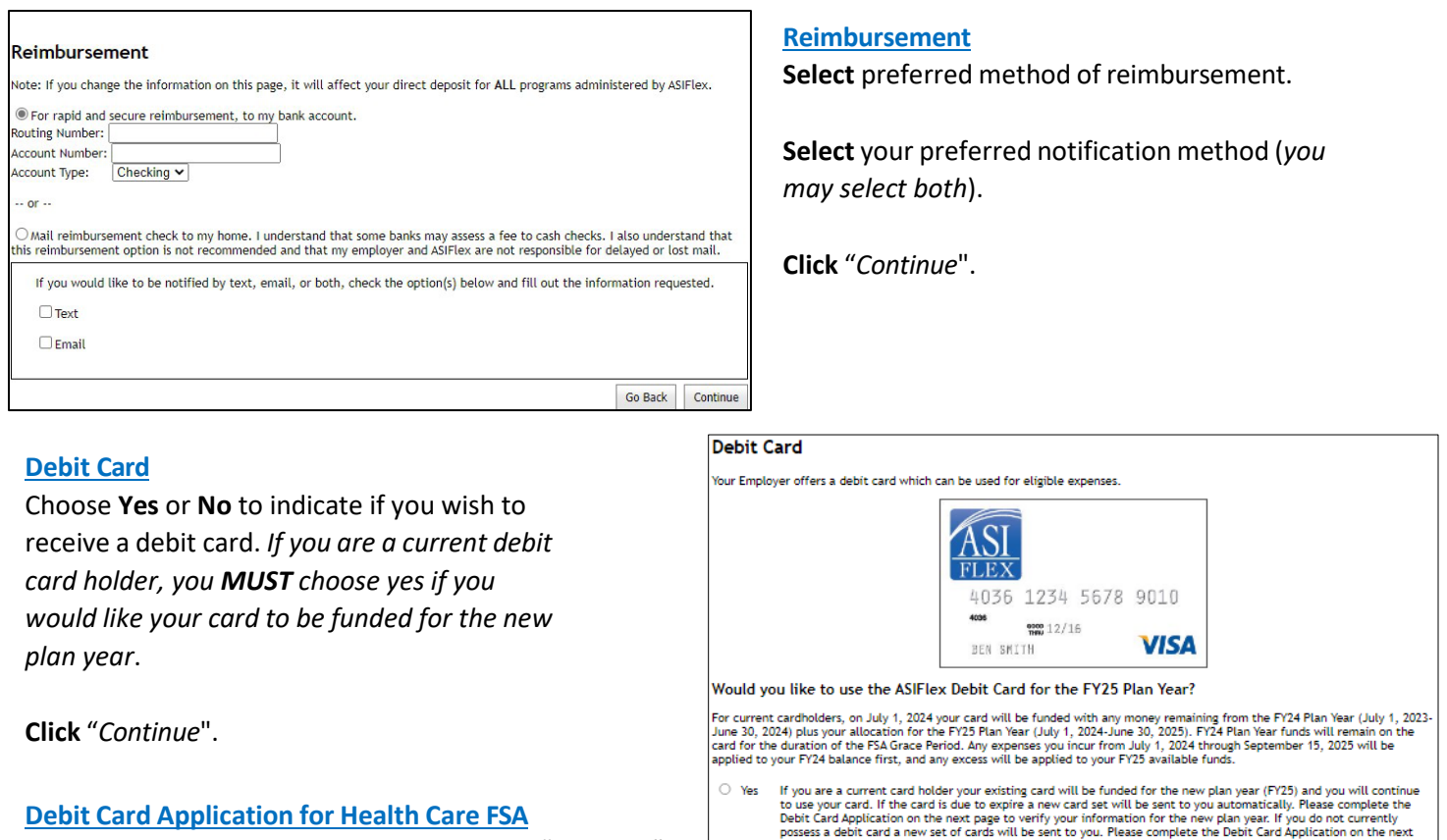

Complete the Debit Card Application. **Click** "*Continue*".

**IMPORTANT**: The ASIFlex Debit Card provides a convenient method to pay for out-of-pocket health care expenses. The debit card is **NOT** paperless and **DOES NOT** eliminate paperwork.

 $\bigcirc$  No

page

You do not

ear (FY25)

vish to use a debit card

### **Review Before Sending**

Review and confirm your elections. (Use "*Go Back*" to change your enrollment elections. *Do not use the web browser navigation to return to a page, otherwise ALL information will be LOST. The enrollment will NOT be completed*.)

**Click** "*Confirm*" to complete your enrollment.

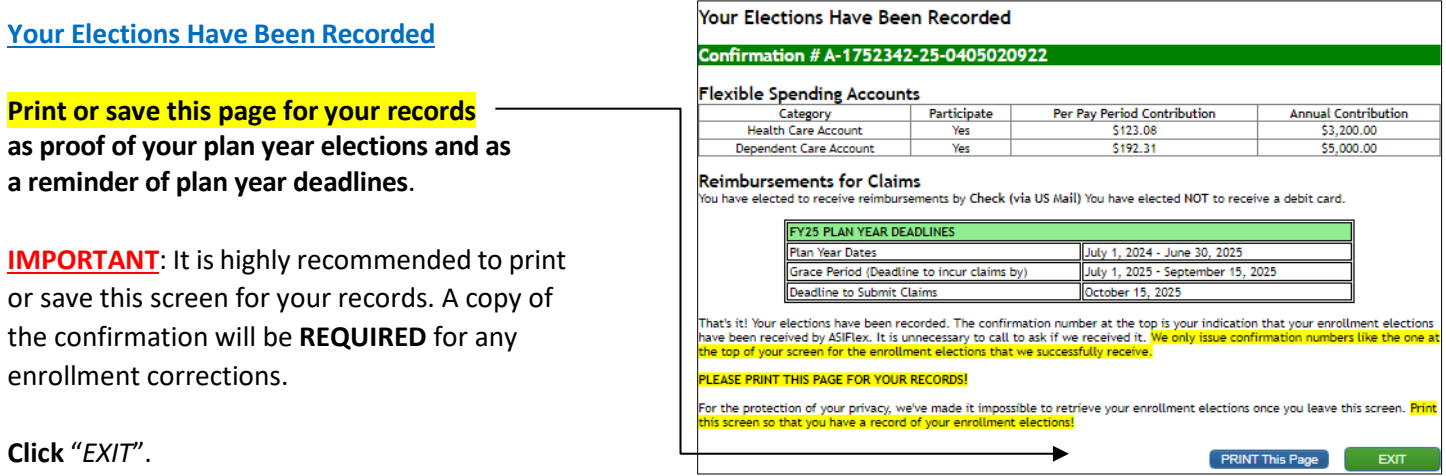

**Call ASIFlex at (800) 659-3035 if you need assistance with enrollment or have plan questions.**

f you are a current card holder your card(s) will be cancelled for the new plan

current FY24 plan year and grace period.